# **Pioneer Dy**

# DDJ-FLX10

Hardware Diagram for Serato DJ Pro

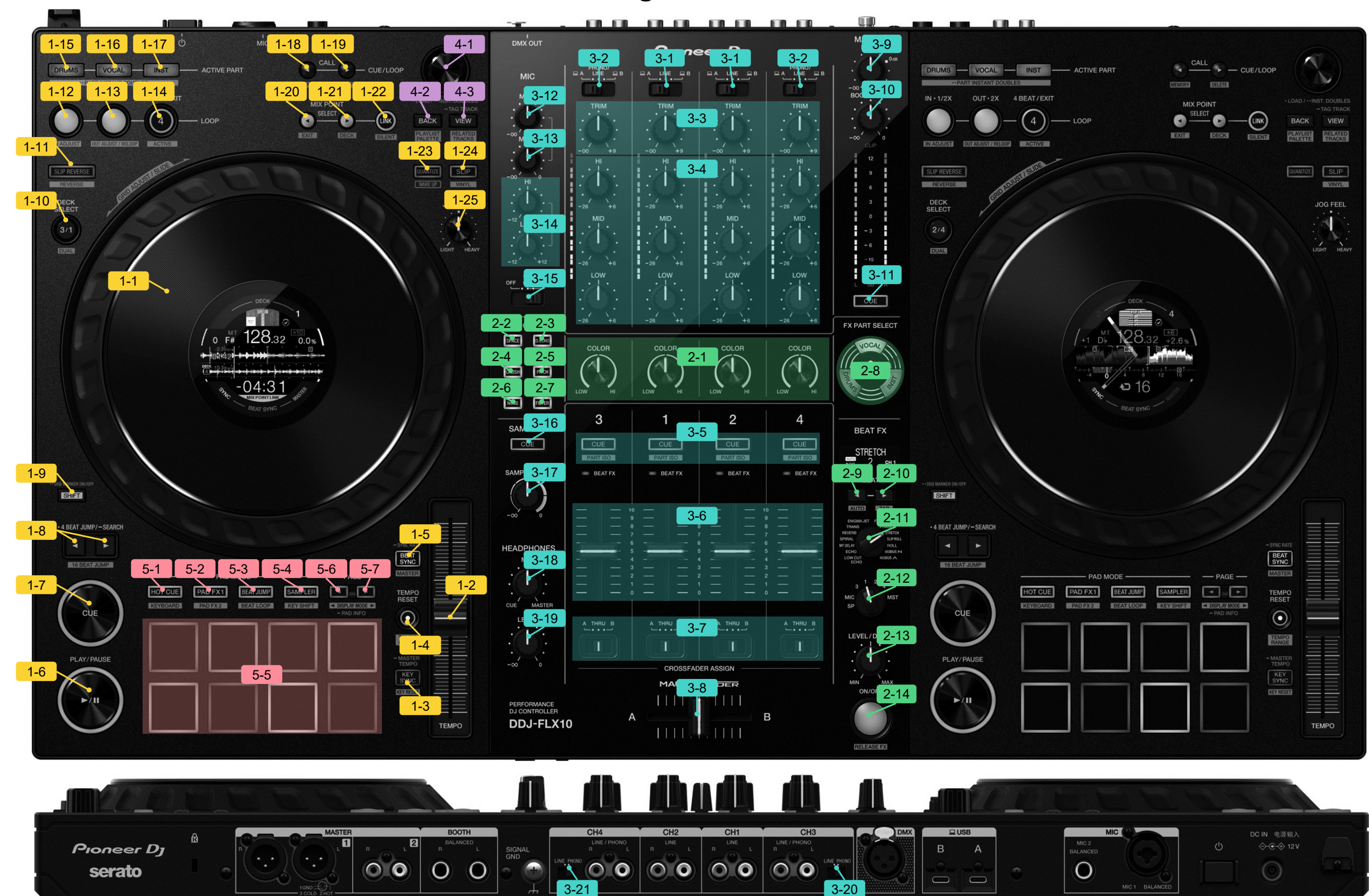

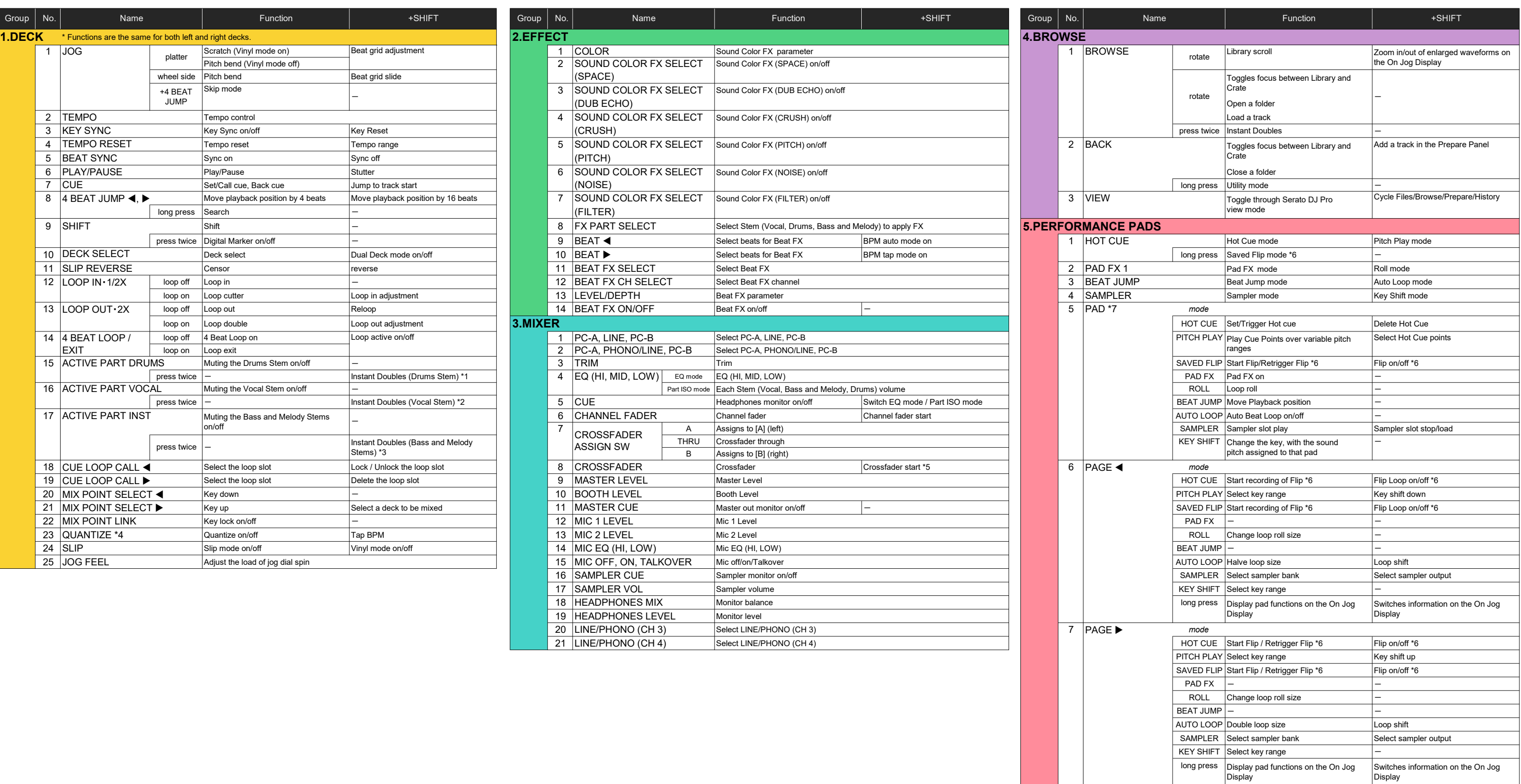

2

- \*1 The deck you pressed the button only plays the Drums Stem, and the other deck mutes the Drums Stem.<br>\*2 The deck you pressed the button only plays the Vocal Stem, and the other deck mutes the Vocal Stem.
- \*2 The deck you pressed the button only plays the Vocal Stem, and the other deck mutes the Vocal Stem.
- \*3 The deck you pressed the button only plays the Bass and Melody Stems, and the other deck mutes the Bass and Melody Stems.
- \*4 During Standby mode, press it to cancel Standby mode. You can only do this on the left deck.
- When you want to use the Crossfader Start function, set the crossfader assign switch of the channel to [A] or [B].<br>
\*6 Available only when Serato Flip is activated and enabled in the SETUP] menu.
- Available only when Serato Flip is activated and enabled in the [SETUP] menu.
- If you do not restart Serato DJ Pro after activating Serato Flip for the first time, some buttons may not respond.
- Please make sure to restart Serato DJ Pro once you activate Serato Flip.
- \*7 The assignment of each pad mode is shown as follows.

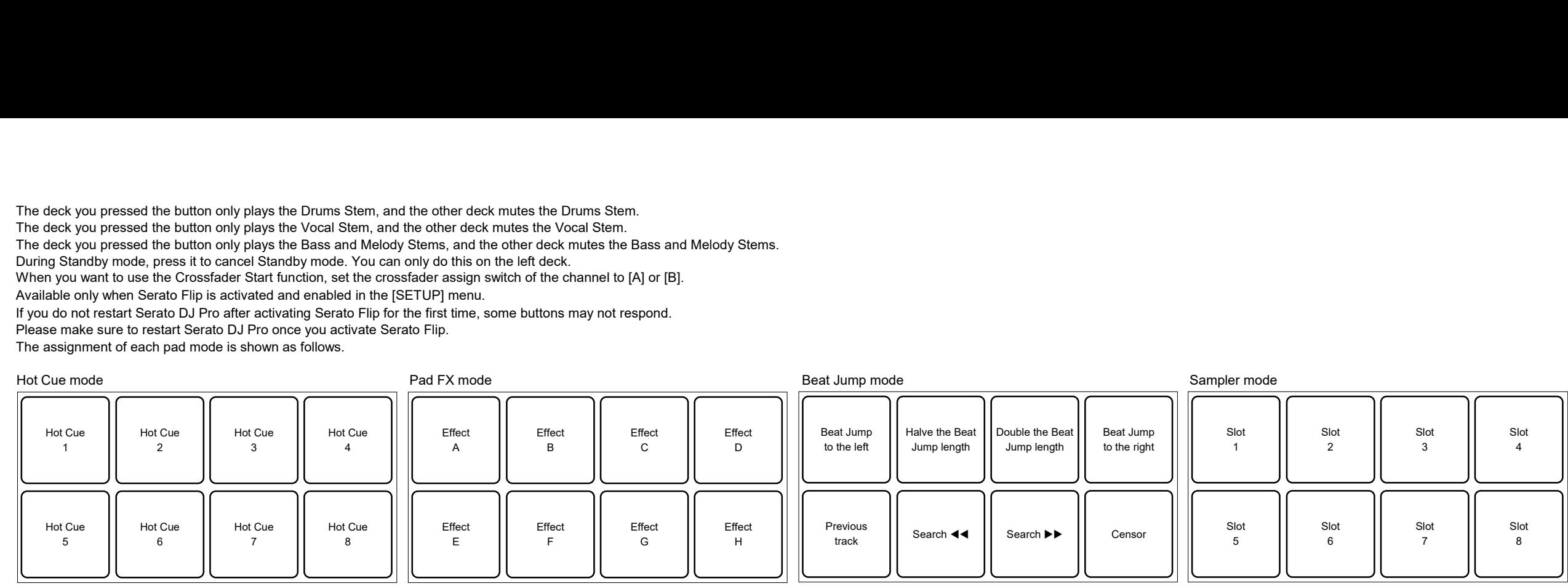

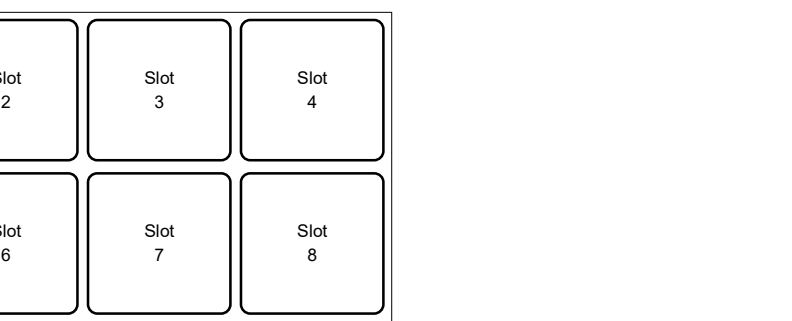

## Pitch Play mode / Key Shift mode

#### Roll mode / Auto Loop mode

When the [Show Beat Jump Controls] is not selected in the Serato DJ Pro settings screen:<br>For example, when you set the pads to 1/8 - 16 beats, the pad's settings are as shown below.

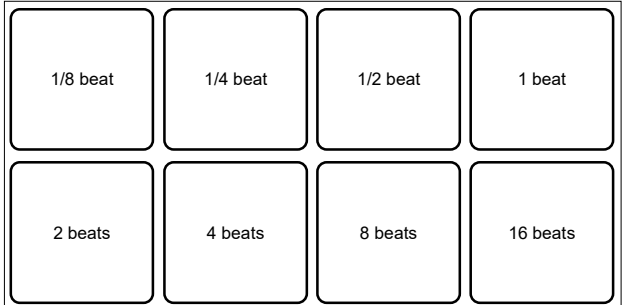

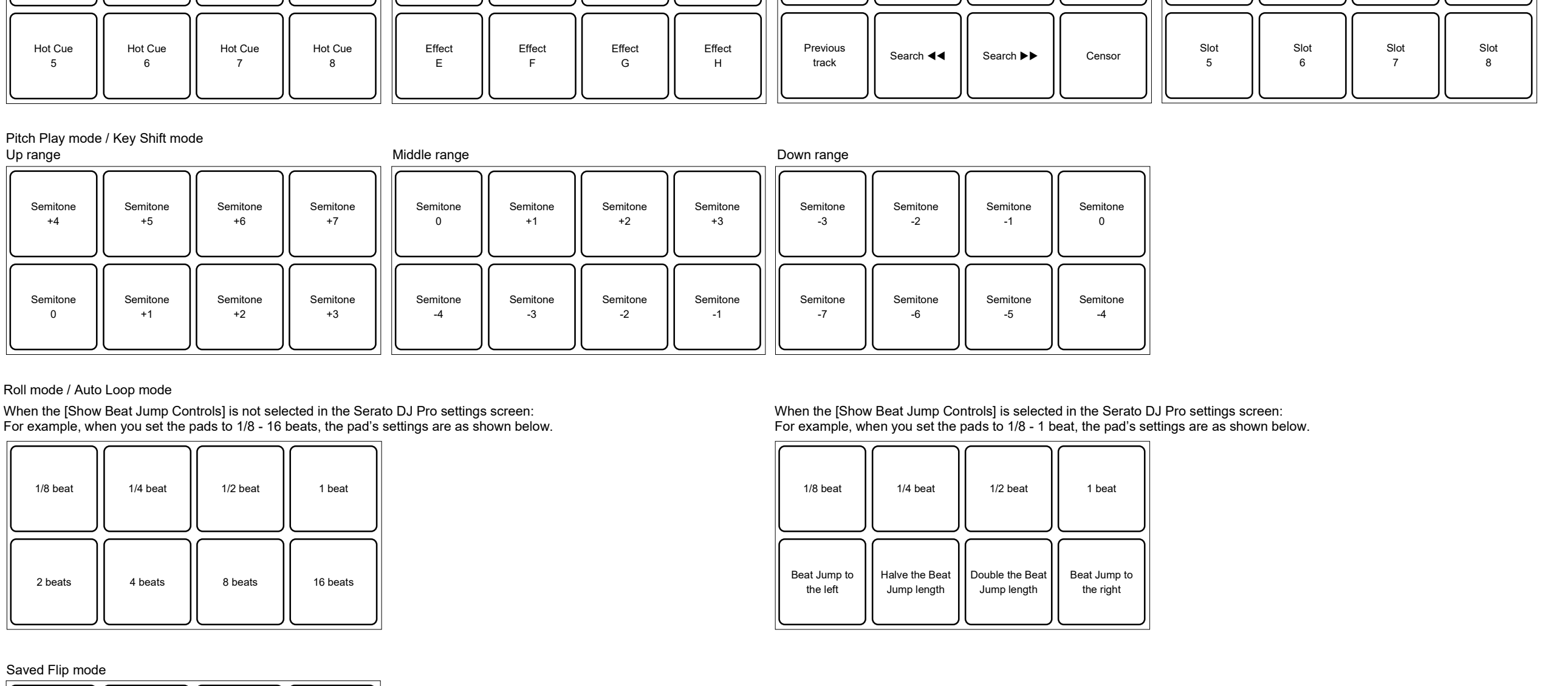

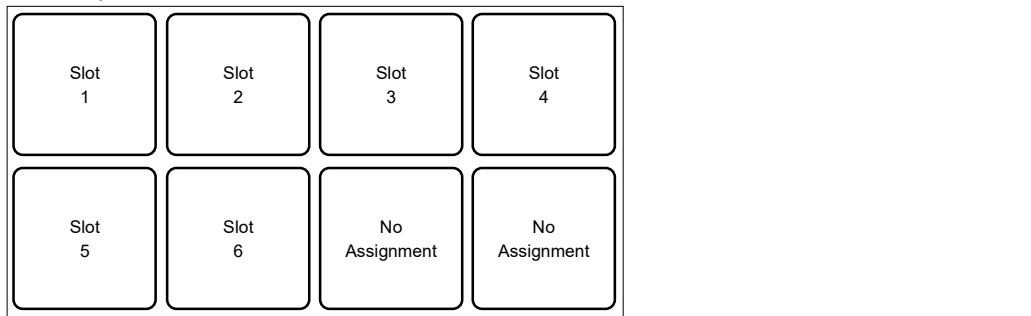

When the [Show Beat Jump Controls] is selected in the Serato DJ Pro settings screen:<br>For example, when you set the pads to 1/8 - 1 beat, the pad's settings are as shown below.

### Saved Flip mode

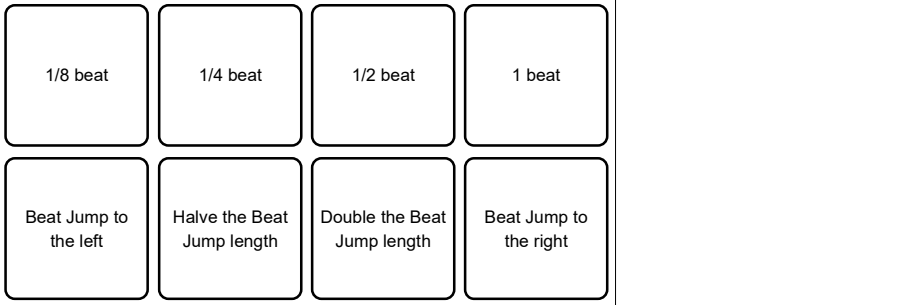

3